## New ELMS Centennial College

- 1. Beginning of each semester, students and faculty will receive account activation email for elms access. They need to followed instruction to activating account by click the activation url and filling the user's information.
- 2. After done activating account, go to https://aka.ms/devtoolsforteaching and click Sign in button

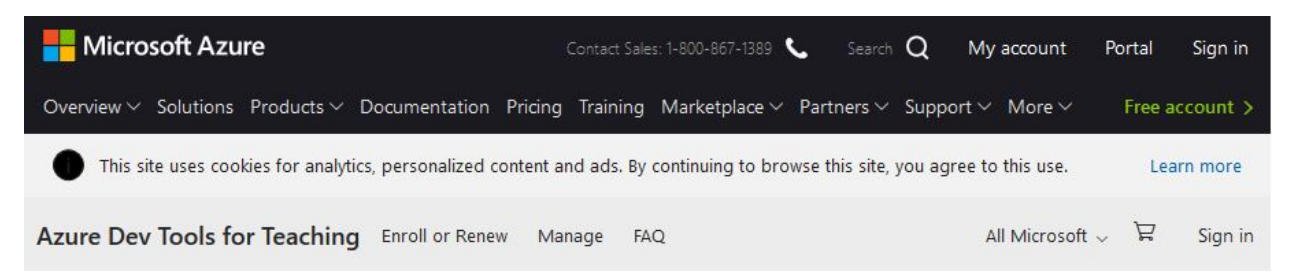

Students-you're almost there! The developer tools and learning resources that were previously part of your Imagine account are now available with Azure Dev Tools for Teaching. Sign in using the button below-you'll be taken to a page requesting you to sign in using a Microsoft Account. Learn about Microsoft Accounts here.

Note: Please use the email you provided for your previous Imagine subscription access when creating a new Microsoft Account.

Sign In

If you are having issues getting access, please reference our help guide. For additional support, please check out student FAQ.

3. On following screen, please enter your my centennial email address

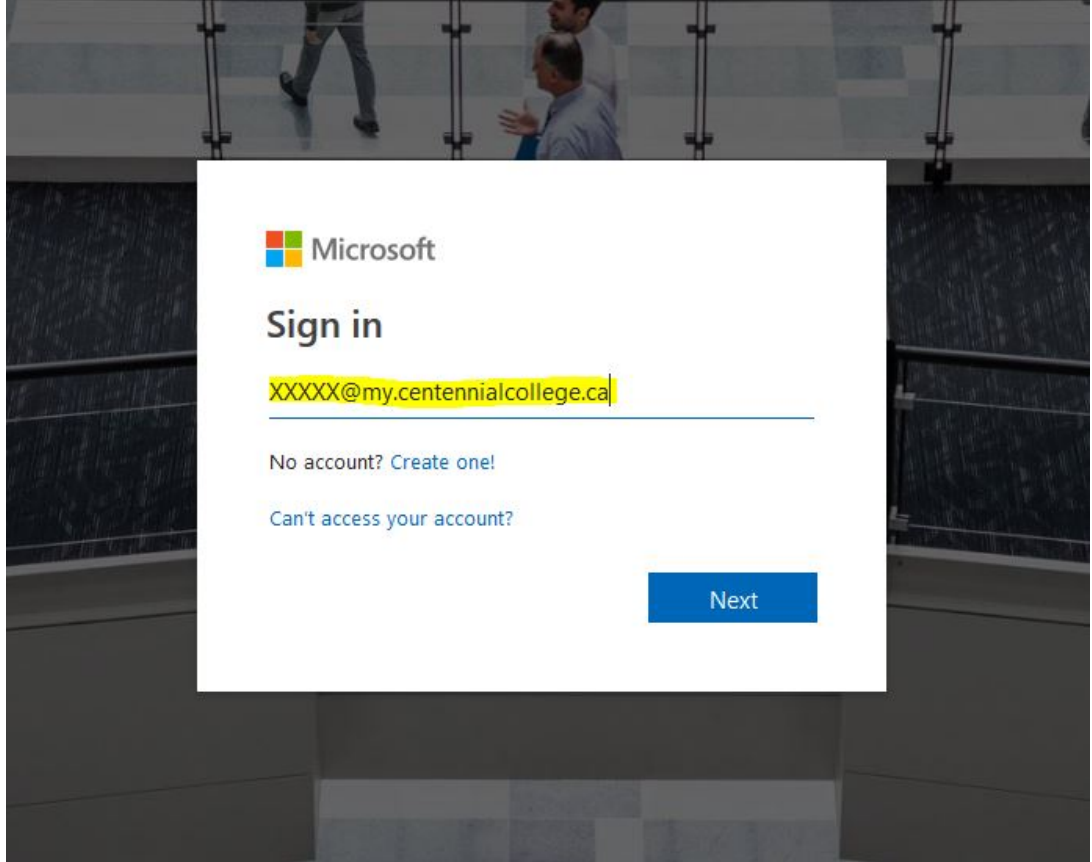

4. On following screen, please type your student number and my centennial password.

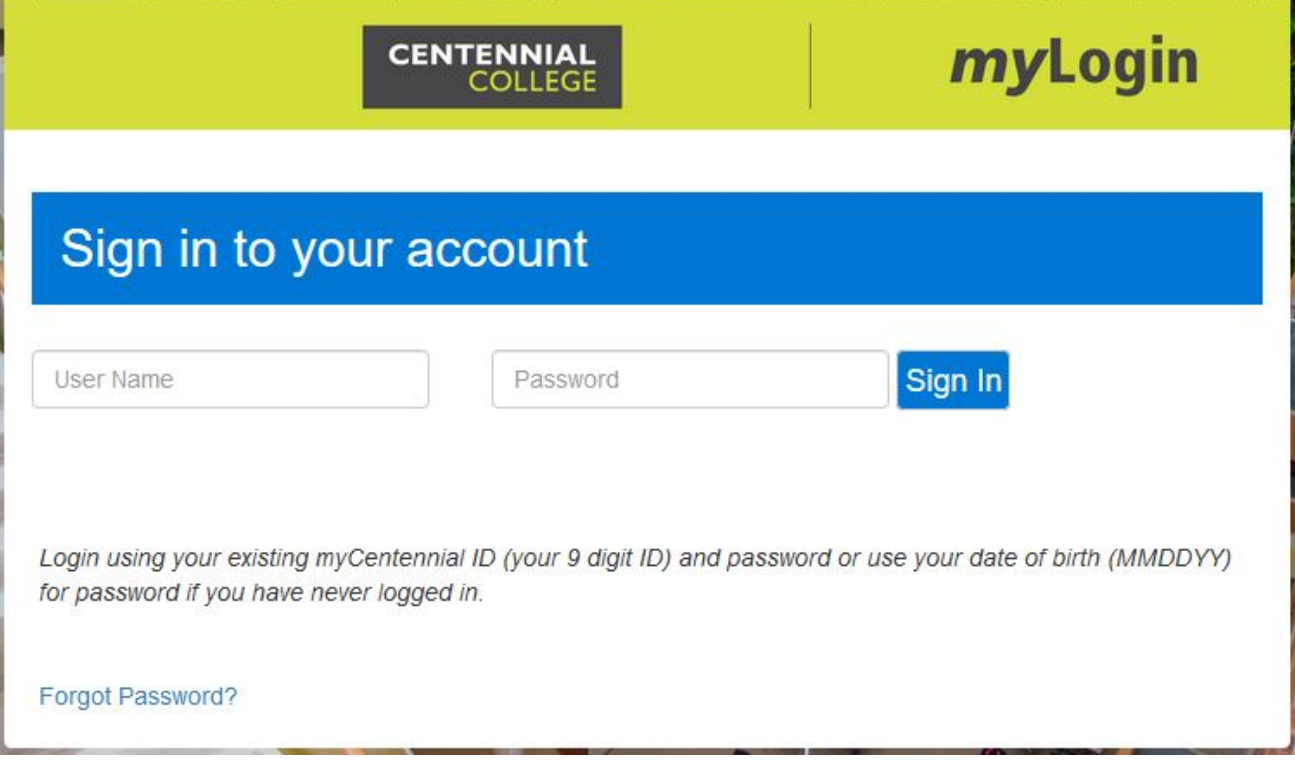

5. After clicked Sign in button, you will redirected to following screen. On following screen, please check "check box" and click "Accept terms".

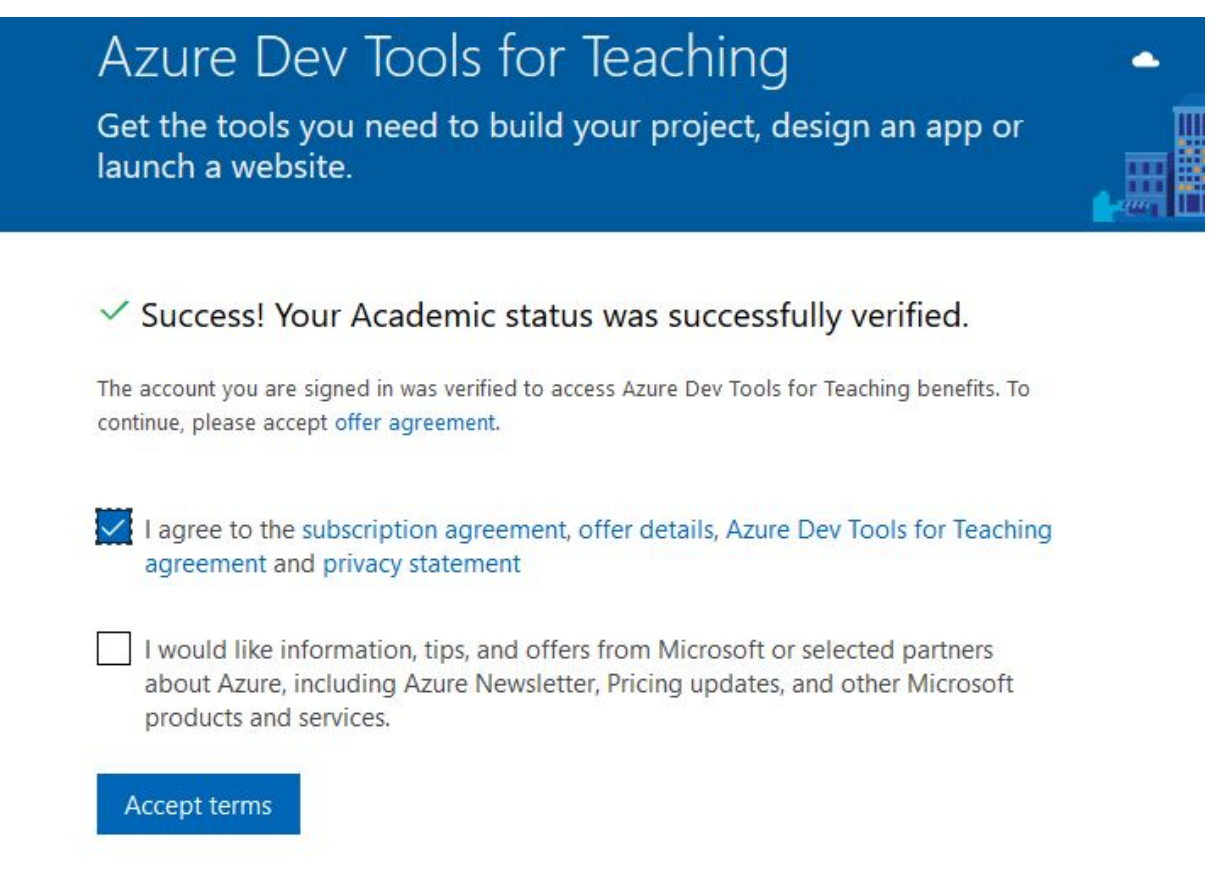

6. Now you are all set!

You can click "start tour" to see more detail about new site or click "Maybe later" to start downloading software.

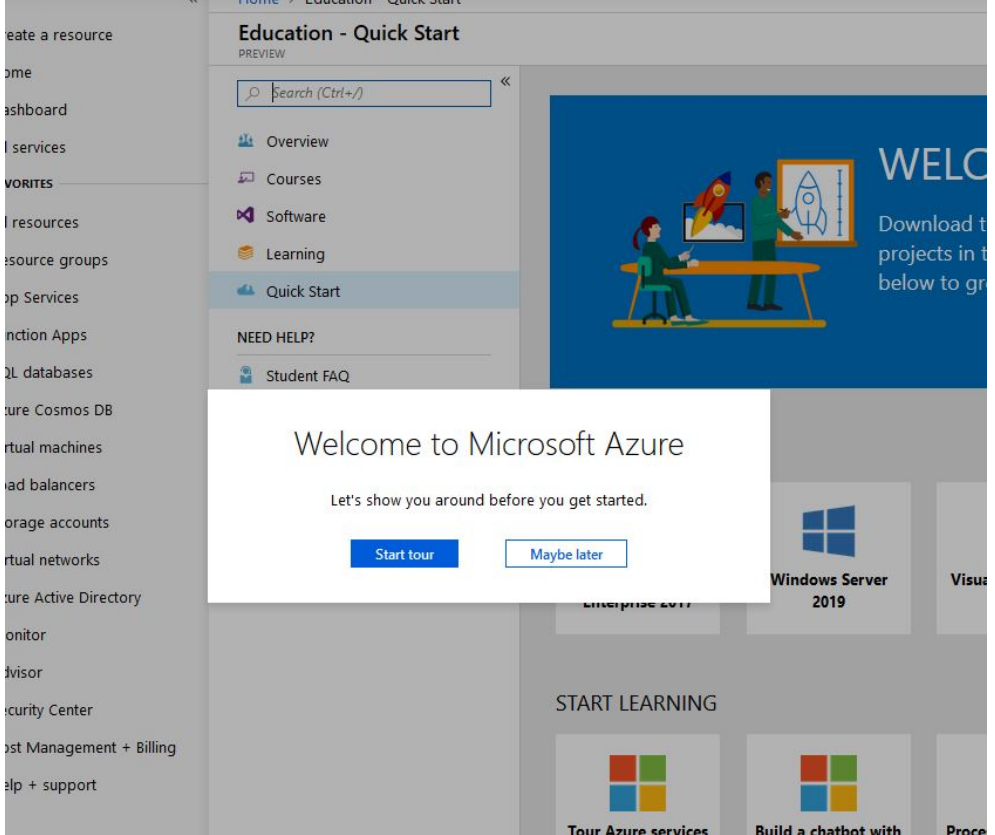

## Downloading software

1. After login to https://aka.ms/devtoolsforteaching, you will be able to see menu as following screen.

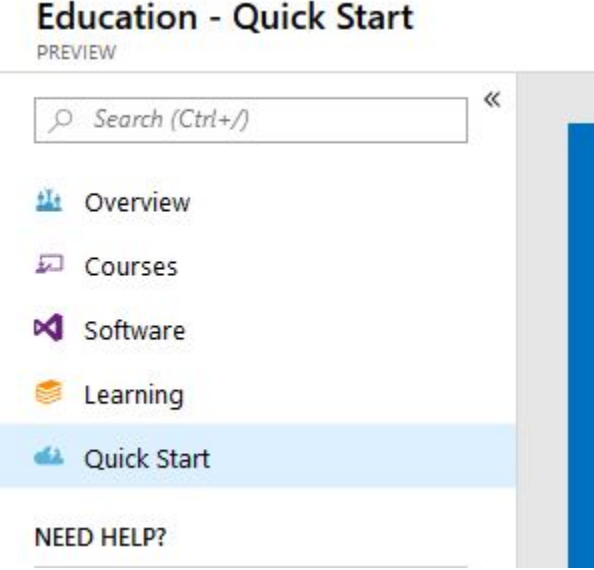

2. For example, if you would like to download "Project 2019", click software menu and type "project" and you will see list of software

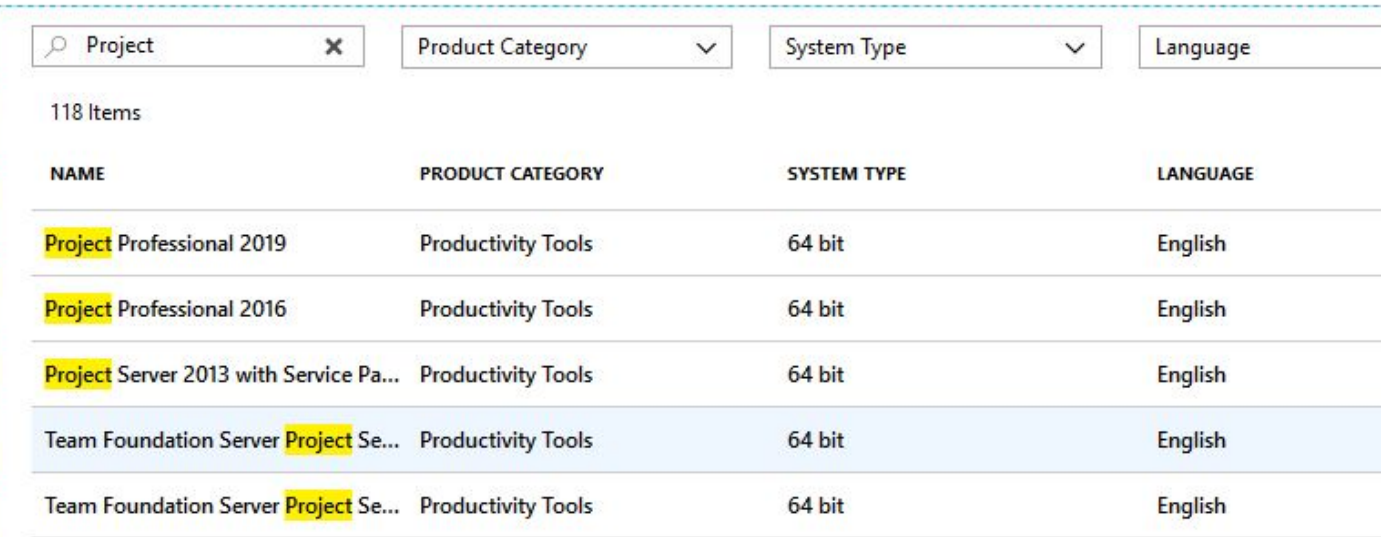

3. After selected "Project Professional 2019", you will be able to see your license key and also can download your software.

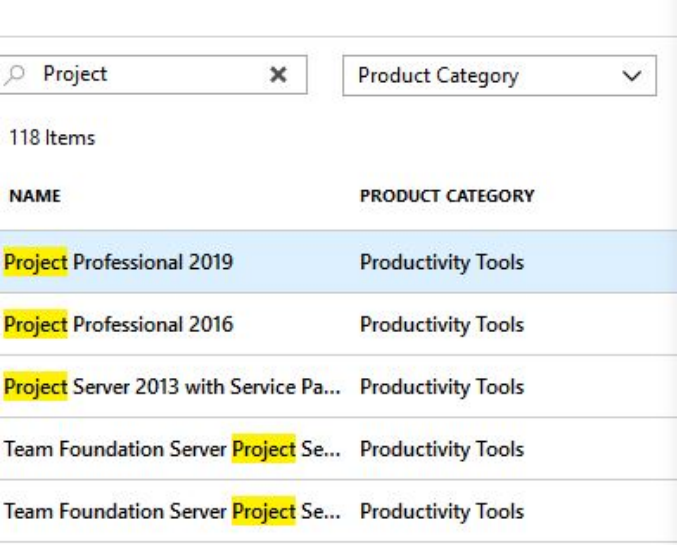

## Project Professional 2019

Project Professional 2019 enables you to deliver projects successfully by keeping your projects, resources, and teams organized and on track. Easily and efficiently plan projects, track status, and collaborate with others from virtually anywhere. You can use real-time communications and instant messaging enabled within your project plan via Skype for Business and also easily sync Project schedules and plans with Project Online and Project Server 2019. Skype for Business, Project Online, and Project Server 2019 are sold separately.

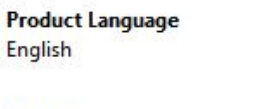

Education - PREVIEW

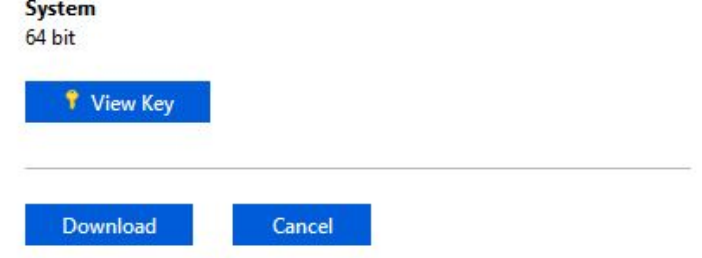